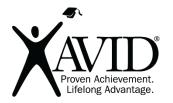

Padlet

Online Bulletin Board and Collection Tool

<u>Padlet</u> is a free application to create an online bulletin board that you can use to display information for any topic. Easily create an account and build a new board. You can add images, links, videos, and more. This is a device-agnostic tool, available on the web, but also available for free as both an Android and iOS app. Use it from any device or move between several devices and still access your work. App and web versions vary slightly. This is a great tool for students to collaboratively curate content for research and other projects.

## In the Classroom (Grades 2–12)

- Use Padlet to activate prior knowledge with quickwrites.
- Use a Padlet to collaborate in collecting ideas, brainstorming, and curating links and information from online sources.
- Use a Padlet as a forum for comments, soliciting input, feedback, discussions, or viewpoints from students. They can even contribute other sources that they find.
- Color-code resources to indicate different reading levels or "high challenge" sources for students.
- Assign a student project where students choose their theme and design a wall around it. For example, have students create a wall about an environmental issue.
- Use a Padlet as a digital word wall.
- Create walls for organizing ideas in the writing process or for preparing for Philosophical Chairs.
- Use a Padlet for exit tickets.

## Getting Started

- 1. Go to <u>https://padlet.com</u> and create a free account.
- 2. Watch the YouTube video on how to create a Padlet wall at https://www.youtube.com/watch?v=UuzciL8qCYM.

## Quick Tips

If allowing all students to post to the wall or make comments, you may want to discuss internet safety and etiquette, and establish specific class rules and consequences. Making the settings private again will prohibit content from later being replaced by classmate "vandalism."

## Helpful URLs

Padlet Junction:

<u>http://jn.padlet.com/</u>

Ideas for How to Use Padlet in the Classroom:

- https://www.youtube.com/watch?v=KHWRi54nCn8
- <u>https://www.youtube.com/watch?v=5c9vWCPn8ys</u>